- 13 ISBN 9787564063962
- 10 ISBN 7564063963

出版时间:2012-7

 $(2012-07)$ 

页数:191

## 版权说明:本站所提供下载的PDF图书仅提供预览和简介以及在线试读,请支持正版图书。

更多资源请访问:www.tushu111.com

 $16$ 

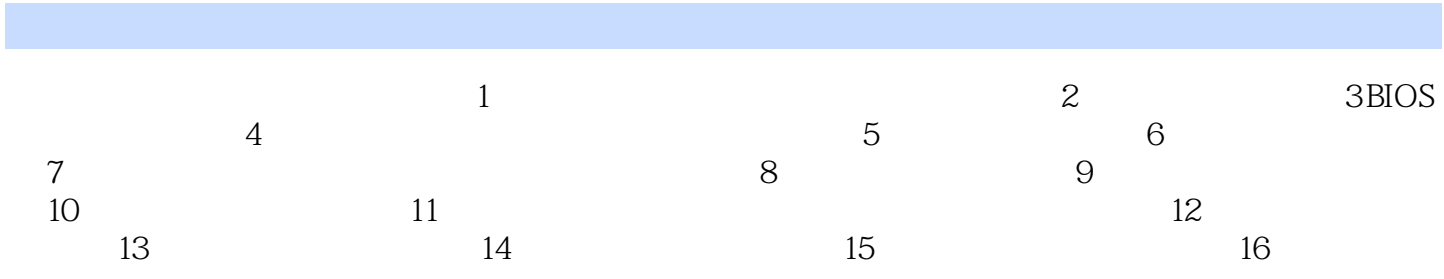

9. Load Fail—Safe Defaults Load Optimized Defaults **EXECONTER EXECONTER IN A LIMITED BIOS**  $BIOS$ 优化主板性能而设置的默认值。当在主菜单中选择相应选项并按回车键后,再按"Y"就可完成设置 10. Set Supervisor User Password "Set Supervisor User Password" "Enter Password" and S " Confirm Password"<br>CMOS  $CMOS$  $\overline{B}$ IOS  $B$ IOS  $\overline{\text{BIOS}}$ SecurityOption" (Security Option" ) was security Option" (Security Option" ) was setup "Security Option" (Security Option" )  $\sim$  "Security Option" ) (Security Option" ) (Security Option" ) (Security Option ) (Security Opt " System" , BIOS , "Setup" , BIOS Supervisor Password: BIOS User Password:<br>Recent Setup: The Magnetic Setup: The F10  $\mu$  of The Magnetic Setup: The Magnetic Setup: The Magnetic Setup: T 选择"Save&Exit Setup(保存并退出)"或者按【F10】键,再按"Y"即可。如果不想保存,则选择 " Exit Without Saving
" Note that  $\sim$  " 令的处理方法 通常设置口令是为了保护整个系统,避免非法用户使用,当"口令"也就是常说的开机 , executively a constraint of the constraints of the constraints of the constraints of the constraints of the constraints of the constraints of the constraints of the constraints of the constraints of the constraints of t  $\alpha$  ,  $\alpha$  ,  $\alpha$  $CMOS$  CMOS 3  $1\,2$  CMOS  $2\,3$  $CMOS$ 

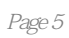

 $1$ 

本站所提供下载的PDF图书仅提供预览和简介,请支持正版图书。

:www.tushu111.com